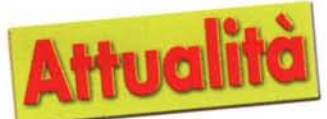

# **Windows Millennium Edition**

I pre-<br>Ii mi-<br>*I* Sarà chiamata Millennium Edition e rappresenterà l'ultimo atto del lungo percorso del codice di Windows 9x, già dato per spacciato con l'avvento di Windows 2000. Con la saggezza della maturità Windows ME risolve, invece, molte delle difficoltà e inefficienze delle versioni precedenti, suggerite dalle esperienze di milioni di utenti raccolte da Microsoft in anni di leadership indiscussa.

In attesa di vedere il nuovo sistema invadere gli hard disk di quasi tutti i notebook e desktop di prossima commercializzazione abbiamo avuto a disposizione una release beta 3, che dovrebbe essere il preludio all'edizione definitiva, i cui primi esemplari cominceranno a piovere nei negozi mentre leggerete queste pagine.

# **Chiarezza d'intenti**

Mai come in questo caso un sistema operativo Microsoft nasce con obiettivi ben dichiarati: rendere la vita più facile a quella sempre più grande mole di utilizzatori che vedono il computer come un apparecchio domestico, destinato allo svago, all'educazione e alla produttività

personale. Le innovazioni presentate interessano quindi, in modo particolare, la semplicità d'uso e di gestione, con limitati ma efficaci ritocchi all'interfaccia e grande attenzione ai nuovi strumenti di acquisizione audio e video, come le fotocamere digitali o gli scanner di ultima generazione, che si avvantaggeranno della tecnologia denominata WIA (Windows lmage Acquisition) che individuerà le periferiche di questo tipo collegate al sistema consentendone una gestione più diretta, con meno necessità di caricare software specifico.

Nulla di stravolgente dunque, con la sola eccezione, forse, della definitiva scomparsa

#### *di Aldo Ascenti*

dell'arrugginita "modalità MS-DOS". In Microsoft dichiarano comunque che chi è rimasto ostinatamente affezionato a

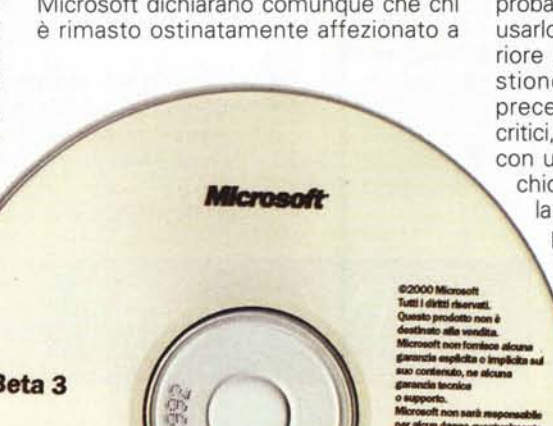

o supporto.<br>Microsoft non sarà responsable<br>per alcun danno aventualmente *Microsoft non formises aloys aloys and gamerals explicits to the<br>place and contenuity, ne alouna<br>axe contenuity, ne alouna<br>gamerals teorica<br>Microsoft non serie response<br>per alound and utilize del<br>Tutti i mandal registrati <b>Por alcun danno oventual<br>dedvante dall'utilizzo dei<br>presente prodotto.<br>Tutti i manchi registrati<br>cliati sono di proprietà dei<br>rispettive società.<br>Viotata la riproduziona.<br>15/05/2000* le prodotto.<br><sup>sanchi</sup> registrati<br>sanchi registrati<br>se società.<br>la riproduzione.

**BLAD\_COFIE** 

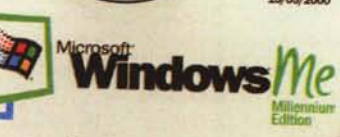

Versione Italiana

*~*

**Beta3**

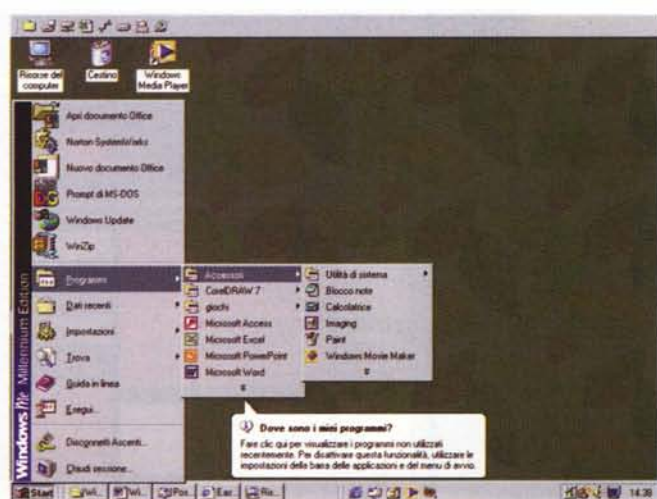

l ritocchi all'interfaccia rendono il nuovo sistema più simile a Windows 2000<br>Il menu Start è più "navigabile" e si adatta mostrando solo le voci più utilizza *te. Si diffonde il meccanismo di aiuti <sup>a</sup> fumetti per* i*neofiti*

qualche vetusto applicativo scoprirà che probabilmente è possibile continuare ad usarlo in una finestra, grazie ad un ulteriore miglioramento della già buona gestione dei box MS-DOS delle edizioni precedenti. Naturalmente, nei casi più critici, sarà ancora possibile avviare il PC con un disco di boot contenente il vecchio sistema operativo. In compenso, la mancanza di una fase di avvio che passi per l'MS-DOS rende il bootstrap di un sistema con Win ME sensibilmente più veloce, senza alcun lampeggiare fugace di inutili messaggi in modo carattere.

### **Un PC in buona salute**

Comunque la pensiate sull'affidabilità dei sistemi Windows, lo spazio per migliorare non manca di certo. Nel nuovo sistema Microsoft ha integrato una serie di caratteristiche, raccolte nella denominazione "PC Health", volte ad acquisire una rinnovata stabilità e, soprattutto, ad aiutare l'utente inesperto a gestire le situazioni

di emergenza.

Con l'espressione System File Protection (SFP) è indicato un meccanismo di sicurezza contro la troppo frequente eventualità che applicativi dal comportamento poco ortodosso sovrascrivano file e librerie di sistema con versioni più vecchie o alterate. Il sistema adottato dall'SFP non è propriamente una novità, visto che già Windows 98 avvisava in situazioni di rischio e ripristinava se necessario i file modificati, ma questa implementazione dovrebbe essere più sicura e vincolante, forse con qualche rischio in più per il corretto funzionamento di programmi vecchi o progettati con poca cura, ma con sicuri vantaggi in termini di affidabilità ed efficienza di tutto il sistema.

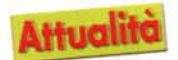

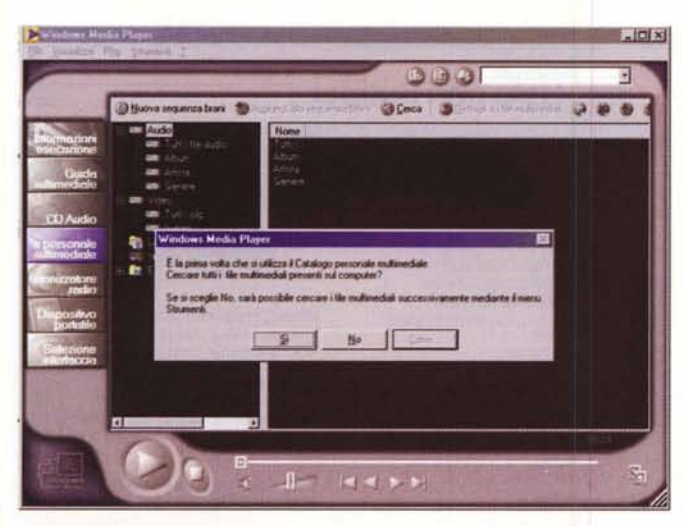

### **Una centrale per aiuti e risposte**

Un sistema operativo "domestico" non può prescindere dall'efficacia del suo sistema di guida in linea. Nasce così l'Help Center, rinnovato nell'interfaccia, molto più simile ad una pagina Web, e nella sostanza, grazie ad un sistema di ricerca e organizzazione delle informazioni davvero innovativo. Nell'Help Center, infatti, potranno essere aggregate documentazioni sia di Microsoft che di terze parti, reperite nelle fasi di installazione locale di nuovi applicativi o direttamente attraverso Internet, così che le informazioni in esso contenute siano sempre complete e aggiornate.

Con questo sistema di integrazione tra informazioni locali e remote, anche di terze parti, si potrà consultare la guida per qualunque problema software o hardware, poiché anche i produttori di periferiche dovrebbero mettere a disposizione di questo strumento eventuali offerte di supporto, come l'aggiornamento dei driver o le FAQ più significative. Inoltre l'uso della Rete delle Reti consentirà una comunicazione bidirezionaie tra utenti e case produttrici, attraverso un meccanismo di trasferimento automatico di informazioni sul sistema in uso, con scopi, speriamo, solo di diagnosi dei problemi di funzionamento.

Sempre dall'Help Center sarà poi possibile attivare una delle innovazioni più significative di questo nuovo Windows, ovvero il ripristino del sistema ad una qualsiasi data precedente ad un eventuale malfunzionamento. Si realizza, così, qualcosa di simile a quanto già ottenuto da utility di terze parti, con un System Restore che viene ora gestito direttamente dal sistema operativo e consentirà di tornare a date scelte dall'uten*" nuovo Media Player può cambiare "pelle" con facilità, anche attingendo alle abbondanti risorse disponibili sulWeb.*

ziati.

**fatica**

te, come prima di un'installazione a rischio, o di affidarsi ad un sistema di check point predefiniti, facilmente sfruttabili anche dagli utilizzatori meno smali-

L'efficienza di un sistema operativo richiede continui aggiornamenti, spesso da scaricare da Internet sotto forma di patch e software installabile. Il sistema di AutoUpdate di Windows, già presente nell'edizione 98, è ora in grado di riconoscere quando l'utente è collegato ad Internet e di sfruttare i momenti di inattività del modem per scaricare, poco per volta, le componenti necessarie all'aggiornamento. AI termine del download, che potrà essere completato anche dopo numerosi collegamenti in maniera trasparente all'utente, il sistema informerà della possibilità di effettuare una procedura di update e chiederà il permesso di continuare con l'installazione. L'AutoUpdate sarà comunque personalizzabile completamente, adattandosi alle necessità di ogni utilizzatore.

**Aggiornato senza**

A *sinistra,* il *Media Player* 7. <sup>O</sup> *è in grado di ricercare autonomamente tutti i file multimediali presenti nel sistema, creando un comodo archivio.*

A *destra, la dialog box di chiusura è simile a quella di Windows 2000,* e *nei notebook* o *nei desktop con sistemi di power management avanzati sarà possibile anche "ibernare" il* Pc.

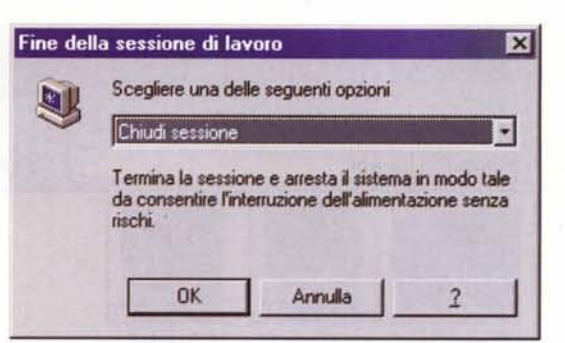

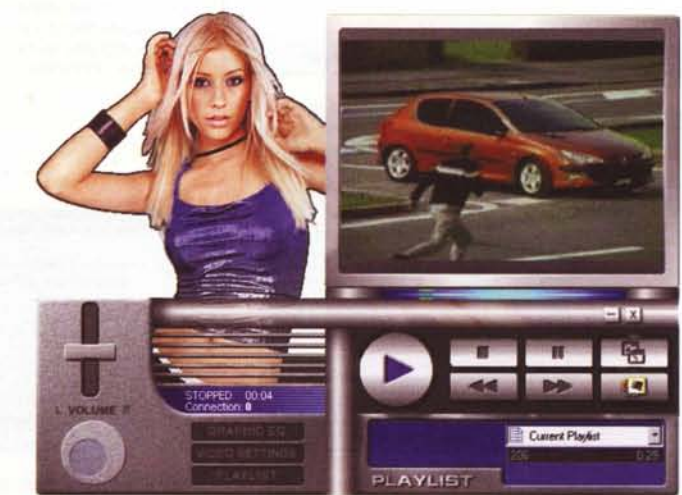

**Driver firmati**

Parlando di aggiornamenti non va dimenticato che una delle ragioni alla base del rilascio di una nuova versione di Windows è la necessità, soddisfatta dalla Millennium Edition, di supportare tecnologie emergenti come i sistemi di memoria di massa USB, i mouse a cinque pulsanti, le tastiere con comandi di navigazione e così via. Per tutte le periferiche che non sarà possibile includere nell'elenco di quelle direttamente supportate al momento del rilascio bisognerà ricorre ai consueti driver, la cui talvolta imperfetta affidabilità è stata causa di instabilità e malfunzionamenti. Per scongiurare questo pericolo Microsoft ha lavorato in accordo con numerosi produttori di hardware per sviluppare un programma di certificazione dei driver, così da dotare Win ME di un sistema per distinguere i prodotti affidabili da quelli insicuri, che verranno installati a rischio dell'utente. La configurazione di una nuova periferica sarà, inoltre, un procedimento più semplice che in passato. Windows ME, di fronte alla necessità di installare un nuovo driver, scandaglia le unità CD-ROM alla ricerca della directory corretta, evitando perdite di tem-

MCmicrocomputer n. 209 - settembre 2000 61 and the settembre 2000 61 and the settembre 2000 61 and the settembre 2000 61 and the settembre 2000 61 and the settembre 2000 61 and the settembre 2000 61 and the settembre 2000

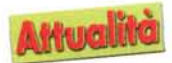

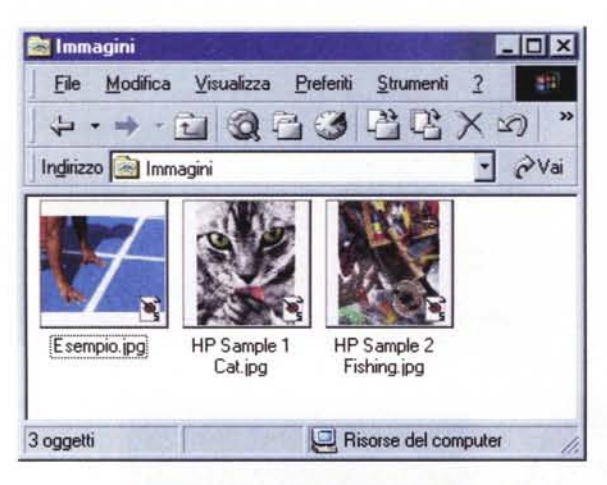

A destra, sembra una pagina Web ed è invece il nuovo help. I link a siti internet veri e propri non mancheranno, trasformando il sistema di aiuto in una vera e propria<br>"centrale" di apprendimento e soluzione dei problemi

**Help and Support** 

Per disinstallare Windows Media Player, utilizzare Installazione<br>accilicazioni nel Pannello di controllo.

L'attenzione agli utenti meno esperti si manifesta

anche con messaggi come quelli che avvisano dei risultati della cancellazione di un collegamento.

so copiati nel sistema già durante la fa-

se di installazione, prevenendo la neces-

sità di accedere molte volte al CD del si-

stema operativo. Se il nostro PC è in gra-

do di sfruttare la tecnologia ACPI (Ad-

vanced Configuration and Power Interfa-

ce), le periferiche realizzate secondo

questo standard potranno, con Win ME,

essere rimosse o aggiunte al sistema

A sinistra, la cartella<br>"immagini" è il luogo in cui il sistema consiglia di posizionare i nostri file grafici. Gli oggetti in essa contenuti appariranno come thumbnails di facile riconoscimento

f)

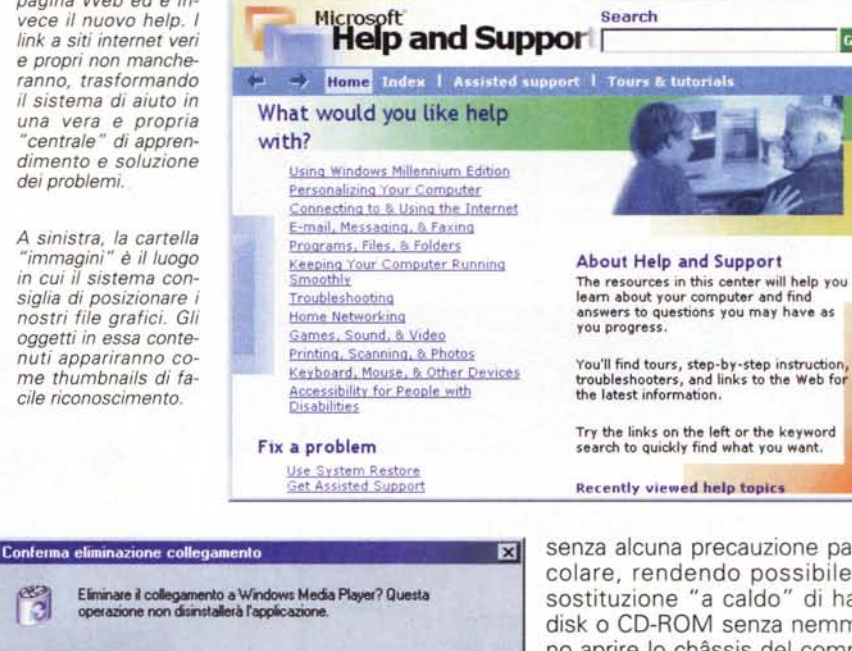

No

senza alcuna precauzione particolare, rendendo possibile la sostituzione "a caldo" di hard disk o CD-ROM senza nemmeno aprire lo châssis del computer o staccare l'alimentazione

 $|n|$ 

Go

### L'installazione

Effettuare l'upgrade da Windows 98 su un sistema un po' datato (64 MB di RAM e poco più di 300 MHz per il processore) richiede una buona dose di pazienza, almeno con la versione beta 3. Nulla di complicato, beninteso, solo tempi di attesa piuttosto lunghi, poco meno di un'ora, e una serie di ben quattro riavvii. Va segnalata la possibilità offerta dall'installazione di preservare i file del vecchio sistema operativo, così da poter ritornare sui propri passi se i risultati non dovessero soddisfare.

Per il resto l'installazione è completa-

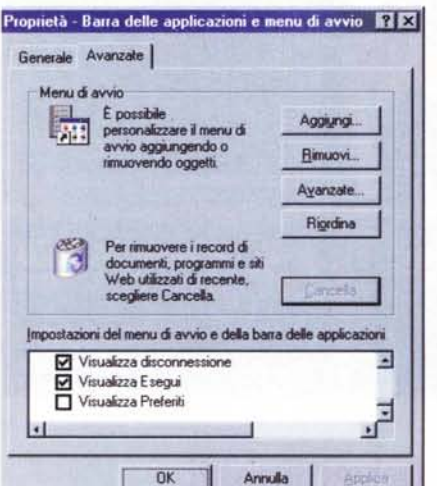

Il bello del nuovo sistema è l'alto grado di personalizzazione, tra l'altro facilmente accessibile da menù semplificati.

po e confusioni che si generano quando il percorso dei driver è complesso e i nomi non sono autoesplicativi. In più i driver delle periferiche USB vengono ades-

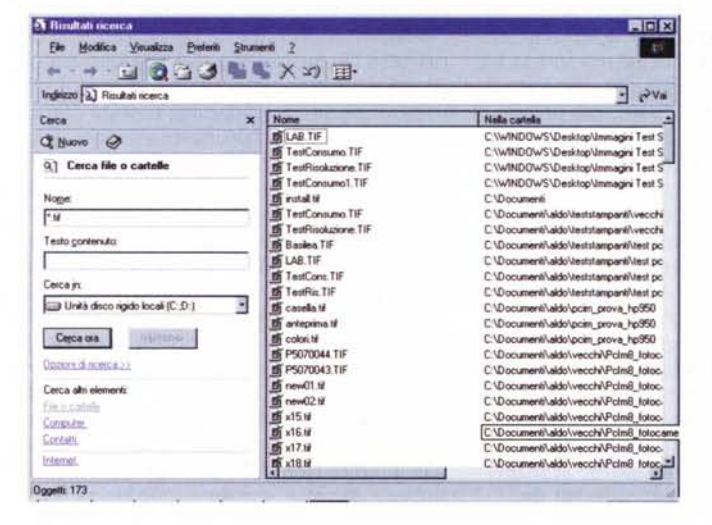

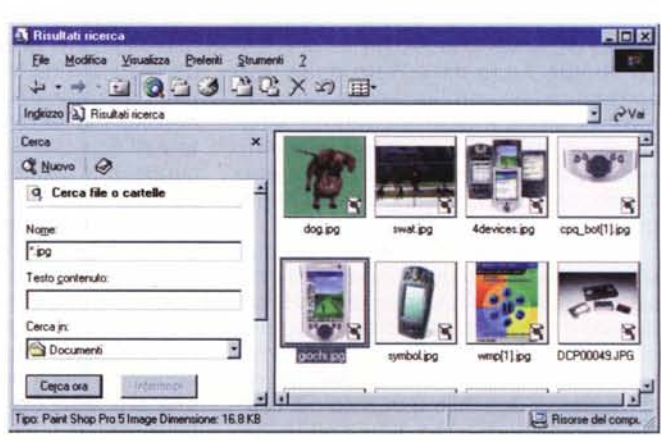

La schermata di ricerca è ora accessibile da qualunque cartella, ed è la stessa già adottata per Windows 2000. Ideale per chi ha già dimestichezza di ricerche sul Web.

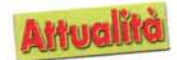

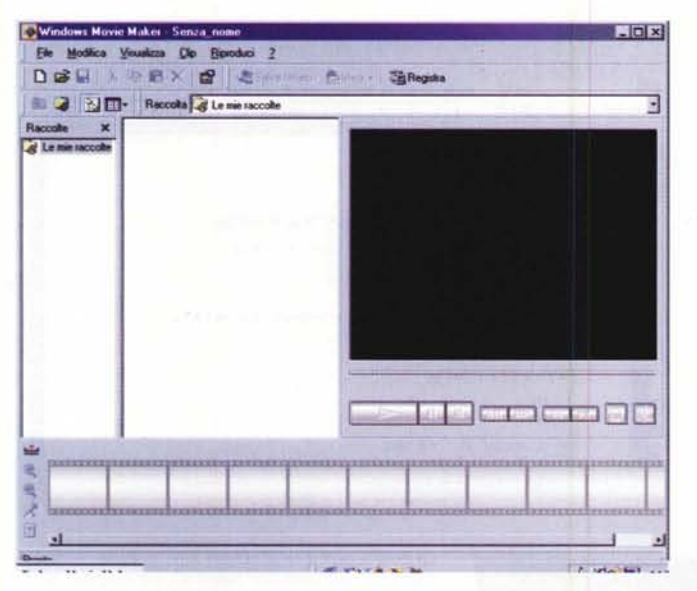

A sinistra con Movie Maker è facile montare in casa i propri filmati magari trasferiti da una videocamera digitale attraverso l'ingresso FirelAire

A destra. finalmente le associazioni tra esequibili ed estensioni sono gestite in modo semplice e razionale.

A lato, dalle proprietà di ciascun file è possibile cambiare l'applicazione scelta per l'esecuzione di un certo tipo di documento.

mente automatizzata, e l'intervento dell'utente è limitato all'inserimento del codice prodotto e a reperire un floppy per creare il disco di ripristino. Il programma di setup è talmente a prova di errore da impedire i riavvii del sistema finché non si è rimosso il dischetto dal drive. Ancora più sofisticata dovrebbe essere la procedura di configurazione di un PC appena acquistato con Win ME. In questo caso l'installazione dovrebbe avvalersi addirittura di un personaggio animato e parlante, in grado di guidare passo passo il nuovo utente durante il setup della macchina. Successivamente si potrà avviare una fase di apprendimento per imparare a conoscere le caratteristiche principali del sistema e le procedure di navigazione tra le finestre e di uso del mouse.

#### L'interfaccia

La prima cosa che si nota al termine dell'installazione è la notevole somiglianza con Windows 2000. I due sistemi, in effetti, dovrebbero, prima o poi, confluire in un unico prodotto, magari pacchettizzato per soddisfare le esigenze dell'utenza professionale e di quella consumer.

Compare così il cestino ovale ed il menù Start che mostra solo le voci più utilizzate (smart menu). Qui e là alcuni fumetti fanno capolino a chiarire alcune novità, ma per il resto non c'è di che essere spaesati: ogni cosa è al solito posto,

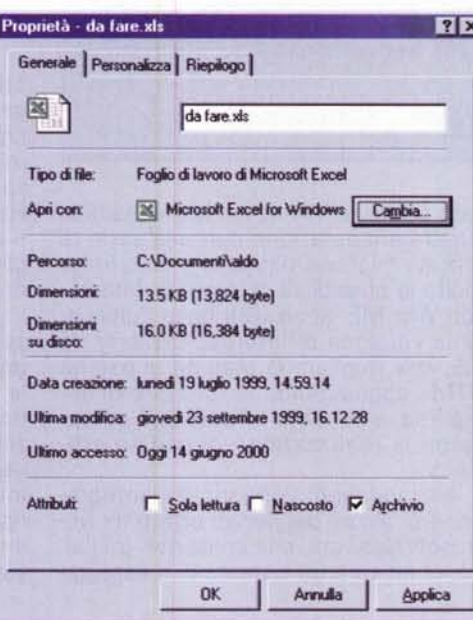

a portata di mouse. Le novità più significative vengono a galla gradualmente, senza traumi, come il nuovo "trova" che può essere attivato con l'apposito pulsante da qualunque finestra aperta, e presenta un'interfaccia simile ad un motore di ricerca, come se ne vedono sul Web. Basterà, poi, far apparire le proprietà di un qualsiasi documento o immagine per vedere che la finestra di dialogo è arricchita da un pulsante "cambia", con il quale è possibile accedere alla gestione delle estensioni. Questa è forse la più utile delle innovazioni del nuovo sistema: la semplicità con cui sono finalmente organizzate le associazioni tra documenti e file eseguibili, troppo a lungo rimaste ancorate ad un meccani**Dozioni cartella DIM** Generale | Visualizzazione | Tipi di file | Tipi di file registrati Estensioni | Tipi di file G  $\frac{1}{2}$  or<br> $\frac{1}{2}$  or Estensione del Pannello di controllo Immagine Corel PHOTO-PAINT 7.0 Elenco cedificati revecati **Elcar** Cadilicato di motorinno ECSB Corel SCRIPT 7 0 Ringer Corel SCRIPT 7.0 **Decsc** чÌ Cool CORPT 7 Block Elimina Nuovo Dettant ner Fentanninge 'ASV' Anicon b Windows Media Plau Cambia l file con estensione 'ASX' sono di tipo 'Collegamento a<br>Media'. Per modificare le impostazioni per tutti i file 'Col audio/video Windows Windows Media' sceolere Avanza Ayanzate  $RK$ Annulla

smo complesso e fallace.

Notevoli anche le possibilità di personalizzazione dei menù, della barra di start e delle finestre, adattabili con maggiore flessibilità rispetto all'edizione precedente, ma soprattutto attraverso menù più accessibili e immediati. Aria di rinnovamento anche per molte, classiche utility di sistema, come lo ScanDisk e il Defrag. che adesso supportano pienamente unità di notevoli dimensioni, come i sempre più frequenti dischi da 30 GB. Tra l'altro, lo ScanDisk si attiva al riavvio del sistema ogni volta che questo è stato chiuso erroneamente, senza passare dalla versione in modalità carattere. Altra comoda novità riguarda la gestione delle immagini, che si avvale di uno strumento di anteprima più potente e versatile e di una cartella speciale, all'interno della quale le immagini vengono visualizzate come miniature, facilitandone l'organizzazione e la ricerca. Cambia qualcosa anche sul fronte del risparmio energetico: i sistemi che lo consentono potranno avvalersi della modalità di ibernazione, attraverso la quale il sistema si congelerà salvando il proprio stato sul disco, come avviene su quasi tutti i notebook ad opera di utility specifiche di cui non si dovrebbe più sentire il bisogno.

#### Suoni e immagini

L'attenzione particolare alle nuove frontiere dell'home entertainment ha portato allo sviluppo e all'integrazione in questa Millennium Edition di potenti strumenti per la gestione di elementi multimediali. Il Media Player 7.0, di cui abbiamo già parlato sulle pagine di MC, è diventato un software estremamente completo, altamente integrato con il Web e

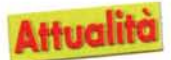

**WinFax** 

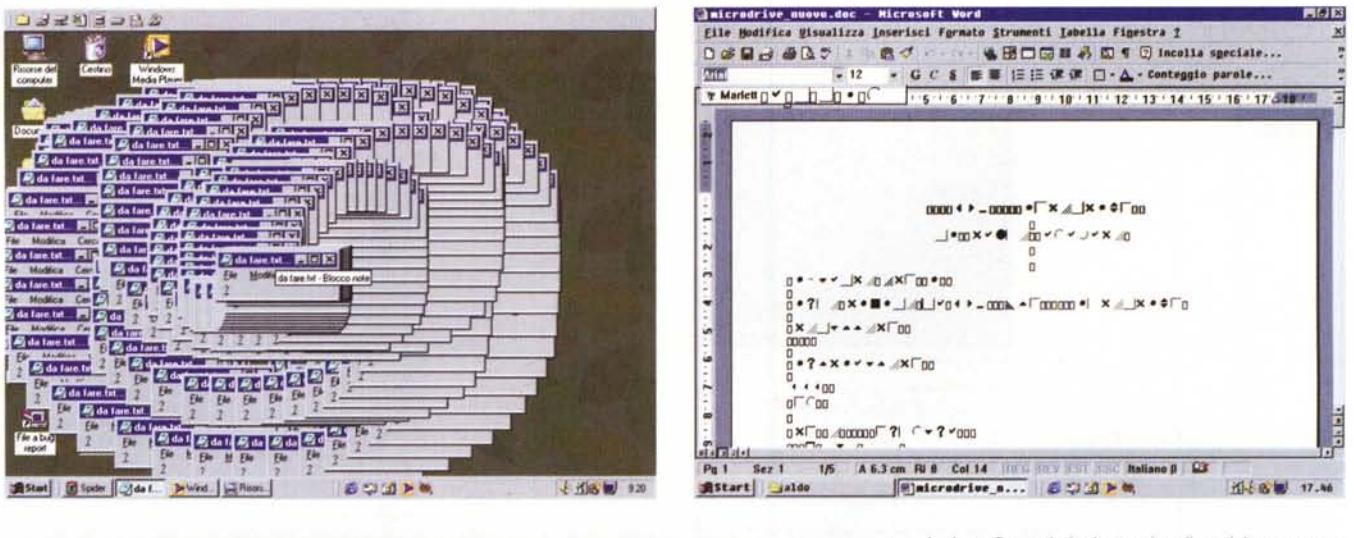

Impossibile installare adesso la stampante. Impossibile caricare il driver WINFAX.DRV. II driver o il file INF potrebbe essere danneggiato. Riavviare Windows, quindi riprovare.

Lame...

ÖK

oltretutto notevolmente personalizzabile. Con questo programma sarà possibile archiviare tutti i file multimediali disponibili in locale o in rete, copiare sull'hard disk interi CD musicali comprimendoli fino a metà della dimensione di file MP3 e trasferire l'audio su periferiche come riproduttori digitali portatili e schede di memoria CompactFlash o SmartMedia. Per gli amanti dell'editing video, invece, Microsoft offre con la Millennium Edition il programma Movie Maker destinato a venire incontro alle esigenze di chi cercava uno strumento semplice e ben integrato nel sistema operativo per montare da solo filmini amatoriali. Con Movie Maker basterà dotare il vostro PC di un ingresso FireWire per sfruttare il collegamento con una videocamera digitale, comprimere e dividere i filmati applicando effetti di grande impatto. Se invece possedete una fotocamera digitale WIA-enabled potrete scaricare le immagini semplicemente collegando l'apparecchio ad una porta USB. Si potranno quindi creare cartelle specifiche con funzione di album fotografico attraverso pochi colpi di mouse e senza installare alcun software specifico.

# **Navigare meglio** e giocare in rete

La fusione tra le risorse del Web e il sistema operativo è ormai una consolidata realtà, e Windows ME consolida questa impostazione con una serie di efficaci migliorie dedicate a chi sfrutta molto le possibilità di Internet. Intanto. con Win ME viene distribuita l'ultimissima versione di Internet Explorer, la 5.5, che migliora la stampa di pagine HTML aggiungendo la funzione di anteprima, e rende più facile agli sviluppatori la realizzazione di pagine efficienti

Altri vantaggi vengono dall'integrazione di alcuni dei servizi offerti da Microsoft Network, che consente, tra l'altro, di attivare un sistema di messaggiLa beta 3 non è risultata priva di qualche comprensibile comportamento inatteso. La maggior parte dei problemi dovrebbero senz'altro essere risolti con l'edizione definitiva.

stica per comunicazioni private tra gruppi di utenti registrati. Per guanto riguarda i giochi, l'accesso a MSN Gaming Zone permette di sfidare avversari sempre nuovi a Backgammon, Hearts, Dama, Reversi e Spades, forniti con la Millennium Edition, e con tutti gli altri programmi ludici che seguiranno

Tra le semplificazioni operate dagli sviluppatori del nuovo Windows va segnalato anche il rinnovato supporto per la creazione di piccole reti tra le mura domestiche. Con l'Home Network Wizard sarà più facile condividere tra diverse macchine una connessione ad Internet e localizzare stampanti e altre risorse di rete. Per ridurre al minimo gli interventi, parte del software di rete viene installato automaticamente col

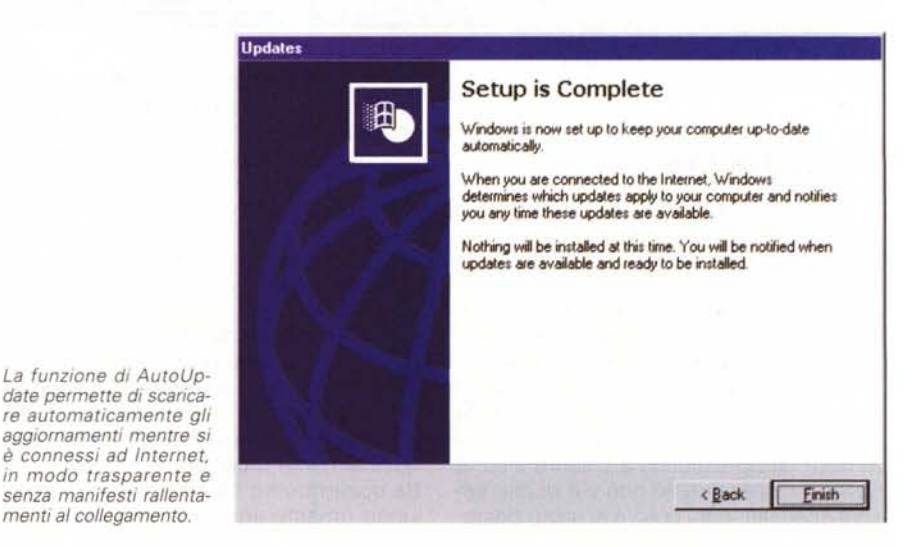

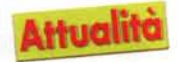

 $|A|$  x

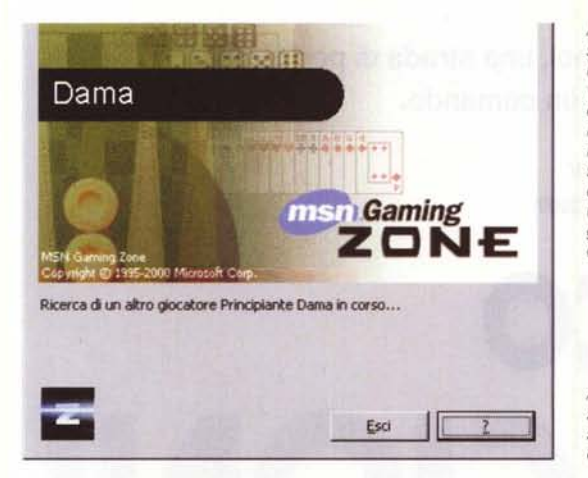

A sinistra, data l'impostazione domestica del nuovo sistema operativo, non potevano mancare dei nuovi giochi, la maggior parte dei quali richiedono una connessione ad internet per cercare in MSN Gaming Zone qualche deano avversario umano da sfidare

A destra, la nuova finestra di anteprima è sensibilmente più efficace e versatile.

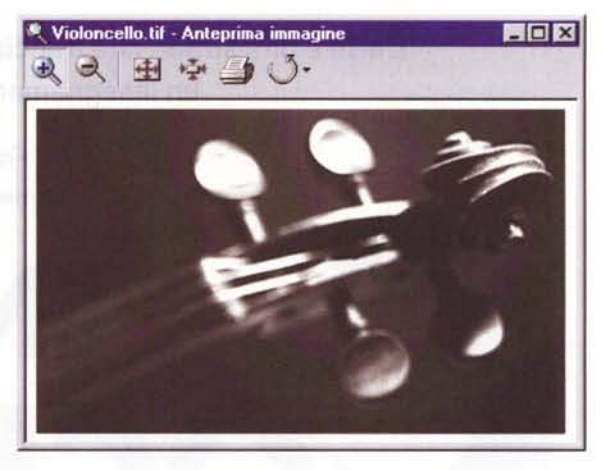

primo setup, inoltre sono supportati nuovi tipi di rete in via di diffusione, come quelle tramite USB e FireWire e quelle che impiegano periferiche in standard Universal Plug and Play.

#### Come va la beta 3

E' ancora presto per trarre conclusioni su questa Millennium Edition, di cui bisognerà aspettare l'edizione definitiva per parlare seriamente di prestazioni e affidabilità.

Ad ogni modo riportiamo le prime impressioni ricavate dalla Beta 3, da considerare col debito distacco visto che molti piccoli errori e inceppamenti verranno sicuramente appianati quando il prodotto sarà commercializzato.

La prima cosa che si apprezza è la rapidità dell'avvio, che si avvantaggia dell'abolizione del passaggio attraverso il real mode dell'MS-DOS. Per il resto il

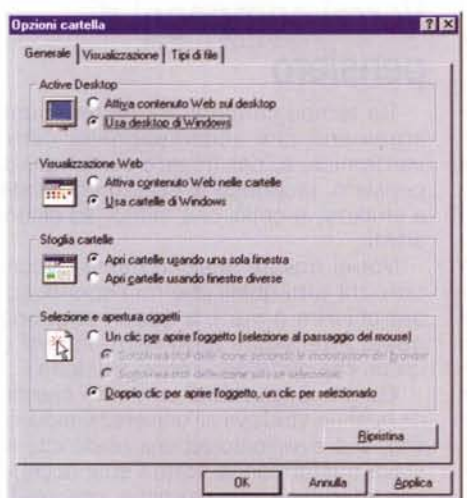

Le impostazioni di visualizzazione delle cartelle possono essere impostate con semplicità e razionalità

sistema appare leggermente più lento dell'edizione precedente, almeno con 64 MB di RAM, per quanto riguarda la visualizzazione grafica, mentre sembra più veloce quando si tratta di gestire la cache delle memorie di massa.

E' evidente come in Microsoft si sia lavorato per rendere i messaggi d'errore meno frequenti e più comprensibili, inoltre, varie spiegazioni per i meno esperti sono state aggiunte quando si eseguono compiti difficili o ambigui. L'upgrade dall'edizione

98 è riuscito con qualche difficoltà, poiché alcuni applicativi sono spariti dal menù avvio e la rete ha mostrato un certo rallentamento e problemi di visibilità dei client collegati.

Nessun problema, invece, nell'individuazione dell'hardware, poiché i driver sviluppati per Win 98 continuano a funzionare senza difficoltà anche con la Millennium Edition.

Ottima anche la gestione in finestra di vecchi giochi e applicazioni MS-DOS, che sembrano non risentire in modo significativo della condizione "subordinata" a Windows.

Quanto alla stabilità, il sistema non è andato in crash più frequentemente del suo predecessore, e questo è già un buon risultato per una beta, ma ha manifestato una serie di difetti grafici nell'aggiornamento delle icone e altri piccoli malfunzionamenti.

Nel complesso si ha comunque la sensazione di un sistema quasi definitivo, che richiede solo qualche aggiornamento e l'avvio del supporto on-line completo, che sarà integrato nell'efficacissimo Help Center.

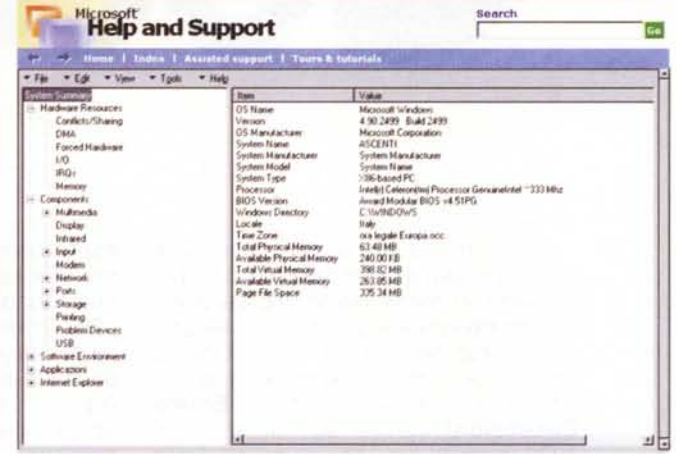

Il sistema di informazioni sul sistema in uso è integrato nel nuovo Help.

#### Un passo avanti

Passare a Win ME dall'edizione precedente è come salire su un'auto più lussuosa di quella a cui si è abituati: ci si sente circondati di mille piccole attenzioni che rendono più semplice l'attività di ogni giorno.

Tutto sta a vedere quanti dei bug che ancora affliggono la beta 3 saranno risolti in tempo per il rilascio, previsto dopo l'estate. Da quella data si potrà valutare l'upgrade al nuovo sistema, soprattutto se si intende dotare il proprio PC di periferiche di nuova concezione, che si avvantaggeranno maggiormente delle caratteristiche di questa Millennium Edition.

La soglia di configurazione hardware per usare il nuovo Windows sarà un PC di classe Pentium con 150 MHz e 32 MB di RAM, anche se rimane consigliabile raddoppiare questi numeri per avere la garanzia di lavorare decentemente. Me